# **МИНОБРНАУКИ РОССИИ**

**Федеральное государственное бюджетное образовательное учреждение высшего образования «Горно-Алтайский государственный университет» (ФГБОУ ВО ГАГУ, ГАГУ, Горно-Алтайский государственный университет)**

# **Информационные системы в бухгалтерском учете и налогообложении**

рабочая программа дисциплины (модуля)

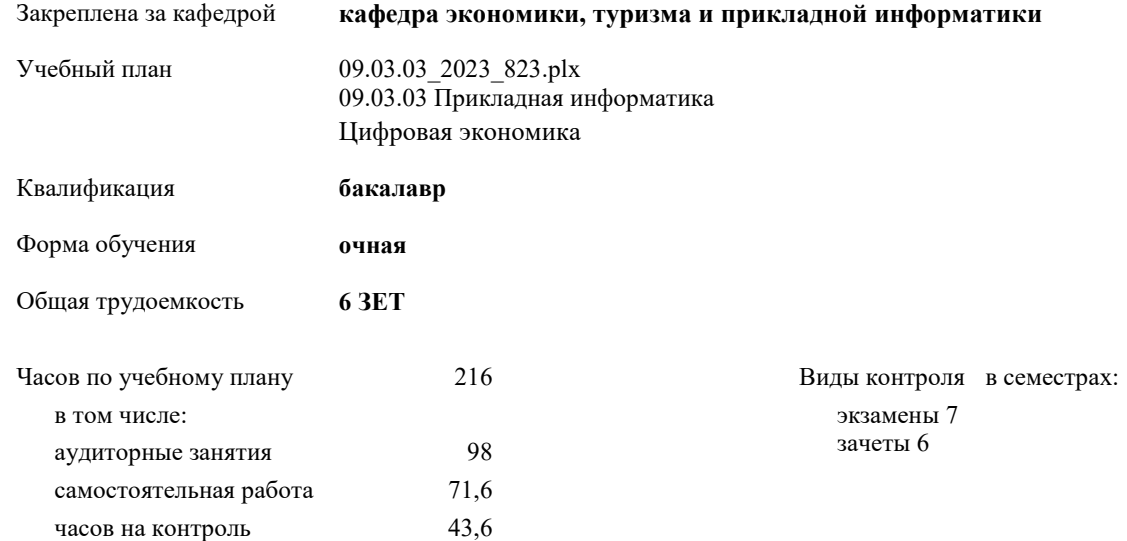

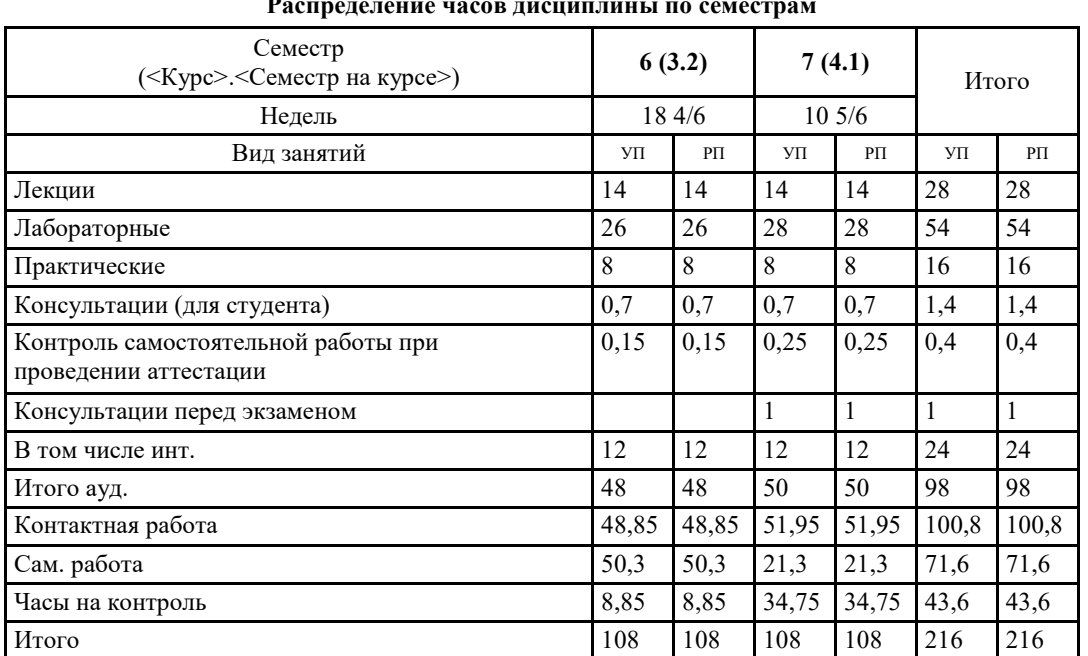

**Распределение часов дисциплины по семестрам**

YII: (19.03.03. 2023. 823.plx

Программу составил(и): к.э.н., доцент, Петрова Елена Алексеевна

Рабочая программа дисциплины Информационные системы в бухгалтерском учете и налогообложении

разработана в соответствии с ФГОС:

Федеральный государственный образовательный стандарт высшего образования - бакалавриат по направлению подготовки 09.03.03 Прикладная информатика (приказ Минобрнауки России от 19.09.2017 г. № 922)

составлена на основании учебного плана:

09.03.03 Прикладная информатика

утвержденного учёным советом вуза от 26.12.2022 протокол № 12.

Рабочая программа утверждена на заседании кафедры кафедра экономики, туризма и прикладной информатики

Протокол от 09.03.2023 протокол № 8

Зав. кафедрой Куттубаева Тосканай Айтмукановна  $\mathcal{I}_{\gamma}$ 

#### **Визирование РПД для исполнения в очередном учебном году**

Рабочая программа пересмотрена, обсуждена и одобрена для исполнения в 2023-2024 учебном году на заседании кафедры **кафедра экономики, туризма и прикладной информатики**

> Протокол от  $2023 \text{ r.}$   $\mathcal{N}_{\mathcal{Q}}$ Зав. кафедрой Куттубаева Тосканай Айтмукановна

#### **Визирование РПД для исполнения в очередном учебном году**

Рабочая программа пересмотрена, обсуждена и одобрена для исполнения в 2024-2025 учебном году на заседании кафедры **кафедра экономики, туризма и прикладной информатики**

> Протокол от  $2024$  г. № Зав. кафедрой Куттубаева Тосканай Айтмукановна

#### **Визирование РПД для исполнения в очередном учебном году**

Рабочая программа пересмотрена, обсуждена и одобрена для исполнения в 2025-2026 учебном году на заседании кафедры **кафедра экономики, туризма и прикладной информатики**

> Протокол от  $2025$  г.  $\mathcal{N}_2$ Зав. кафедрой Куттубаева Тосканай Айтмукановна

#### **Визирование РПД для исполнения в очередном учебном году**

Рабочая программа пересмотрена, обсуждена и одобрена для исполнения в 2026-2027 учебном году на заседании кафедры **кафедра экономики, туризма и прикладной информатики**

> Протокол от  $2026$  г.  $\mathcal{N}_2$ Зав. кафедрой Куттубаева Тосканай Айтмукановна

## **1. ЦЕЛИ И ЗАДАЧИ ОСВОЕНИЯ ДИСЦИПЛИНЫ**

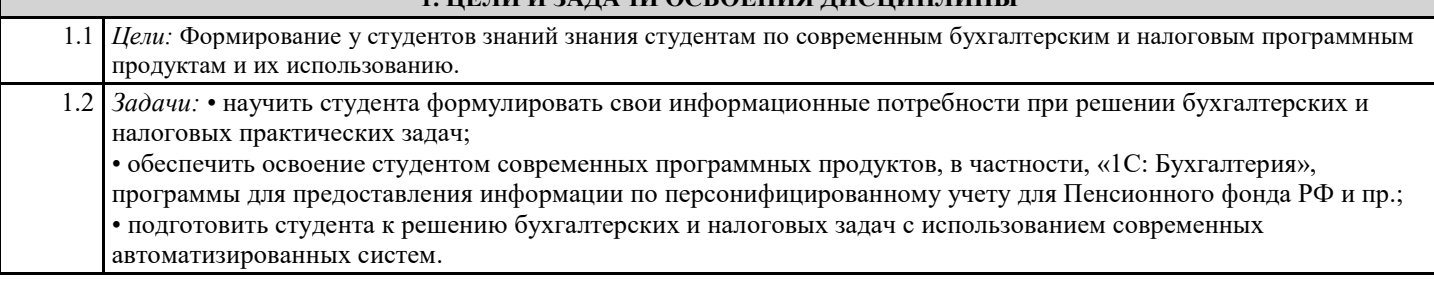

# **2. МЕСТО ДИСЦИПЛИНЫ В СТРУКТУРЕ ООП**

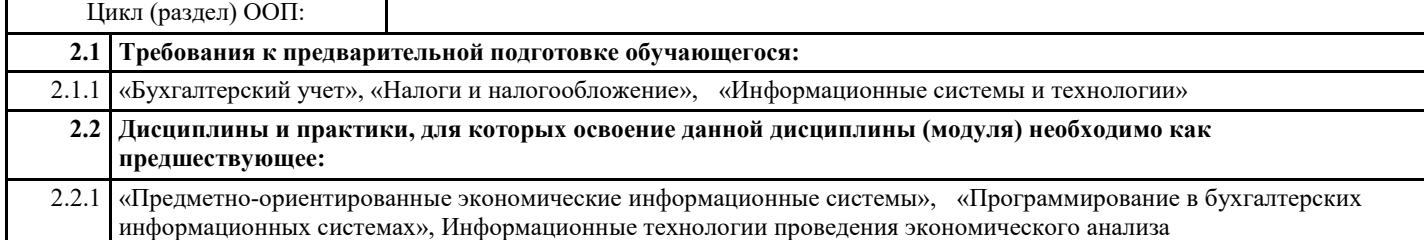

#### **3. КОМПЕТЕНЦИИ ОБУЧАЮЩЕГОСЯ, ФОРМИРУЕМЫЕ В РЕЗУЛЬТАТЕ ОСВОЕНИЯ ДИСЦИПЛИНЫ (МОДУЛЯ)**

**ПК-1: Способен проводить обследование организаций, выявлять информационные потребности пользователей, формировать требования к информационной системе**

#### **ИД-1.ПК-1: Определяет и выбирает эффективные методы и способы обследования организаций для выявления информационных потребностей пользователей.**

Знать:

эффективные методы и способы анализа прикладной области, информационных потребностей, формирования требований к БИС.

Уметь:

проводить анализ предметной области, выявлять информационные потребности и разрабатывать требования к БИС; Владеть:

базовыми навыками практической работы с 1С : Предприятие.

**ИД-2.ПК-1: Выбирает способы формализованного описания систем и методы спецификации требований к информационной системе**

Знать:

способы формализованного описания систем и методов спецификации требований к БИС.

Уметь:

проводить анализ предметной области, выявлять информационные потребности и разрабатывать требования к БИС; Владеть: способами формализованного описания систем и методы спецификации требований к 1С : Предприятие.

### **ИД-3.ПК-1: Использует методы и способы обследования организаций для выявления информационных потребностей пользователей и выполняет формализованное описание предметной области**

Знать:

методы и способы обследования организаций для выявления информационных потребностей пользователей БИС. Уметь:

Формировать требования к БИС на основе потребностей пользователей ;

Владеть: методами и способами обследования организаций для выявления информационных потребностей пользователей БИС.

#### **ИД-4.ПК-1: Формирует требования к информационной системе на основе обследования организаций и выявления информационных потребностей пользователей**

Знать:

требования к информационной системе на основе обследования организаций и выявления информационных потребностей пользователей БИС.

Уметь:

Формировать требования к БИС;

Владеть: навыками формирования требовании к бухгалтерской информационной системе .

**ПК-2: Способен разрабатывать, внедрять и адаптировать прикладное программное обеспечение**

Знать:

эффективные методы, способы и технологии разработки, внедрения и адаптации прикладного программного обеспечения

для БУ и НО.

Уметь:

Определять эффективные методы, способы и технологии разработки, внедрения и адаптации прикладного программного обеспечения БУ и НО;

Владеть: методами, способами и технологиями разработки, внедрения и адаптации прикладного для бух.учета и налогообложения

#### **ИД-3.ПК-2: Осуществляет внедрение и адаптацию программного обеспечения для решения конкретных прикладных задач**

Знать:

основы внедрения и адаптации программного обеспечения для решения конкретных БУ и НО. Уметь:

Осуществлять внедрение и адаптацию программного обеспечения для БУ и НО;

Владеть: методикой внедрения и адаптации прикладного для бух.учета и налогообложения

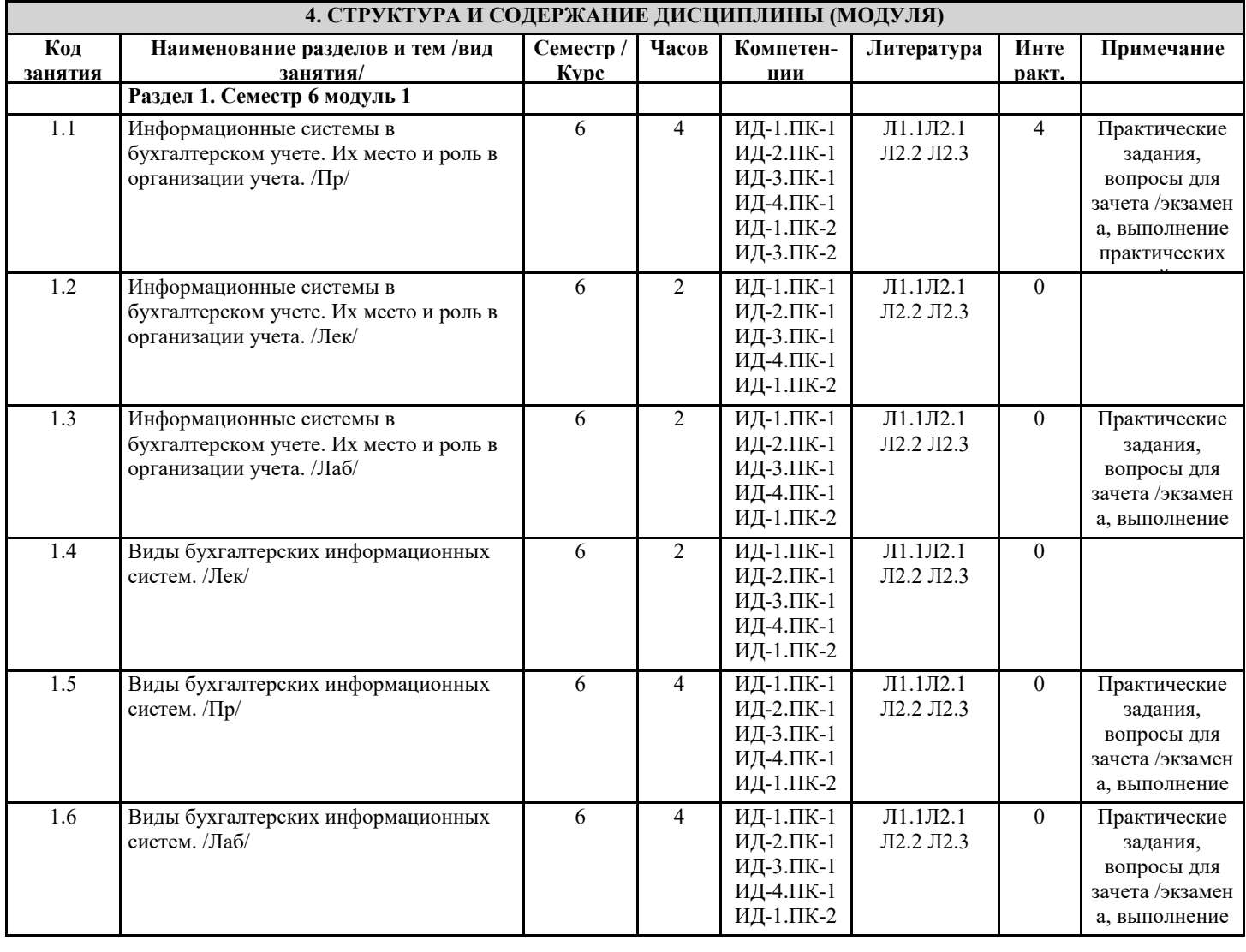

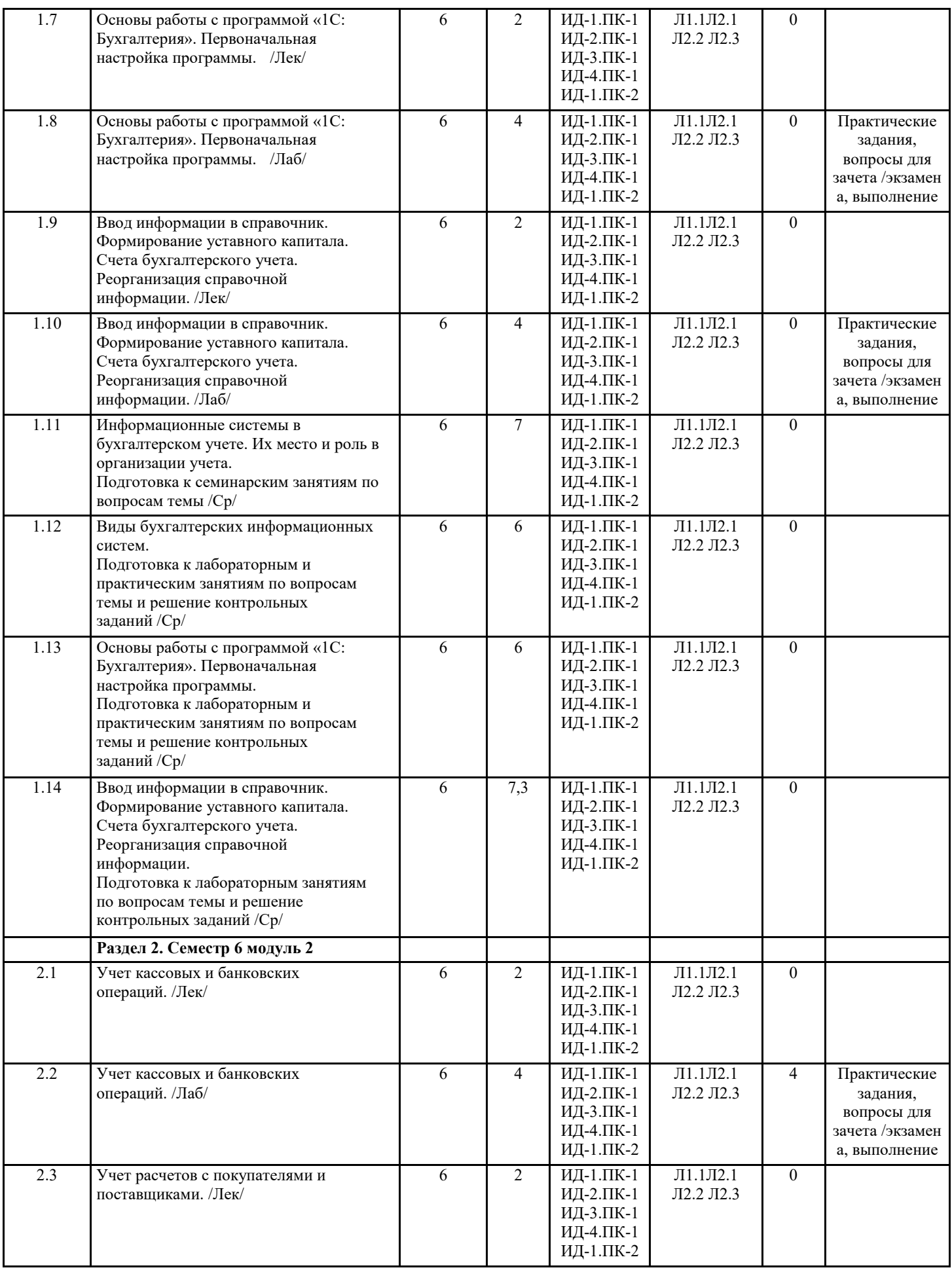

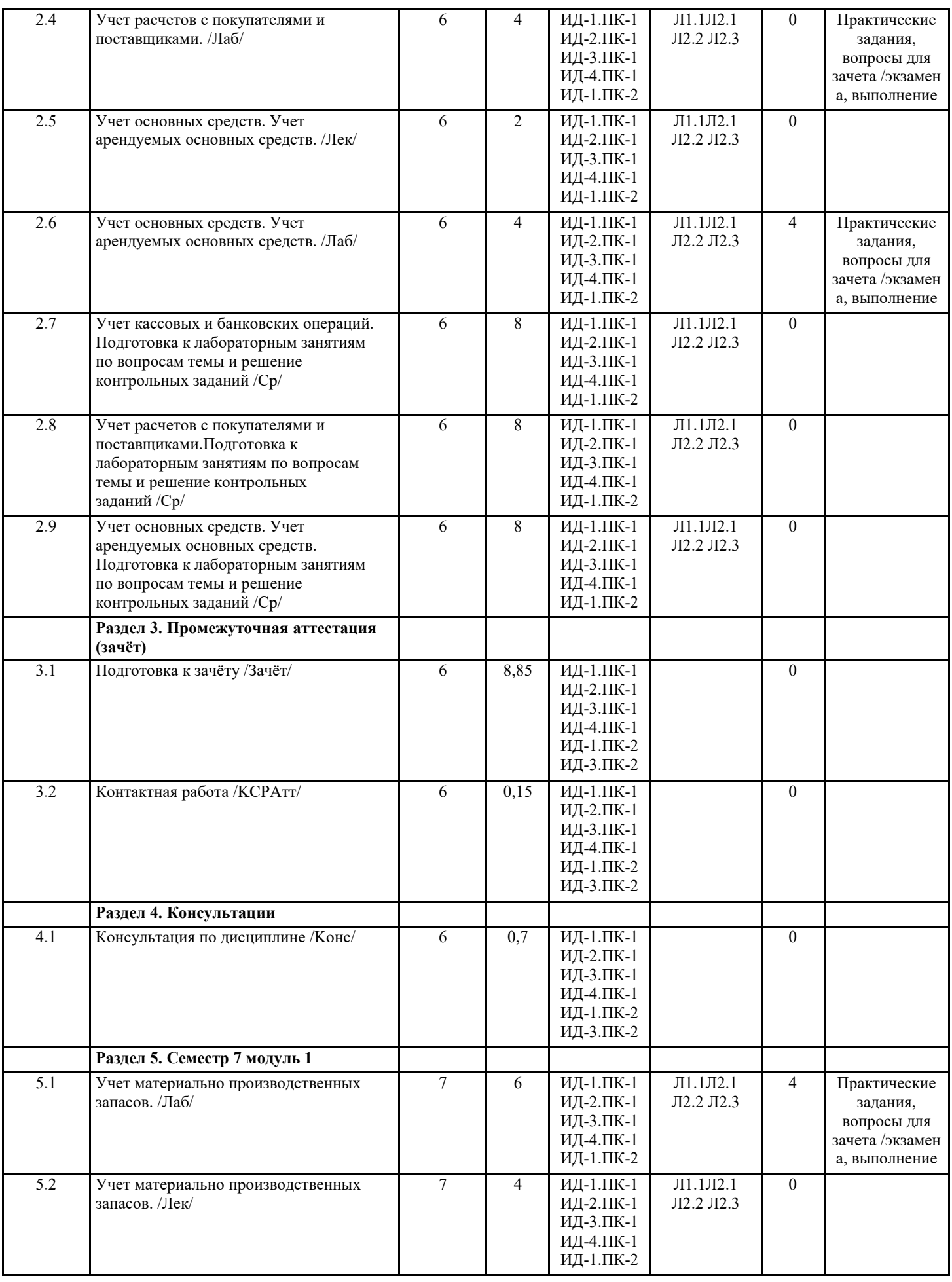

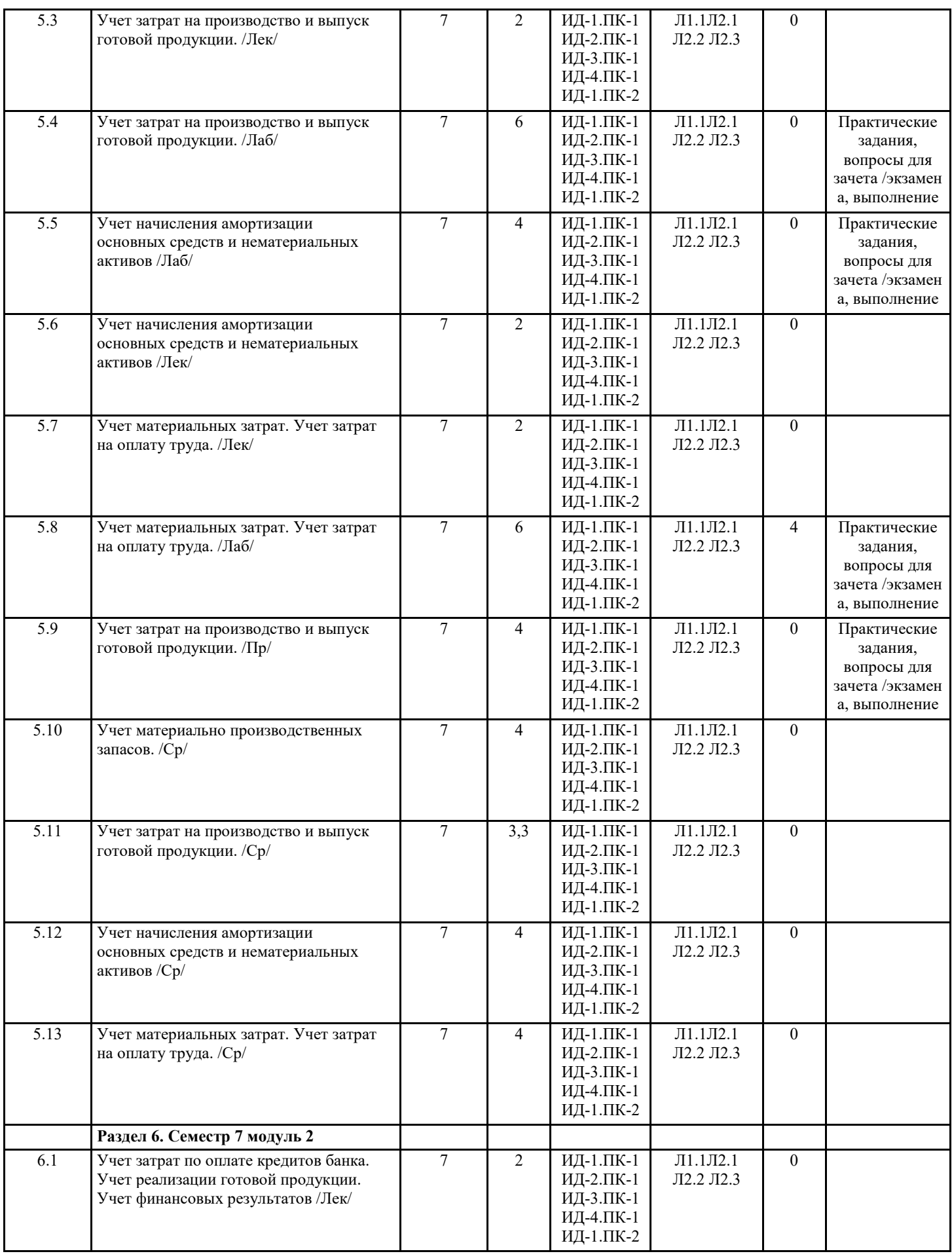

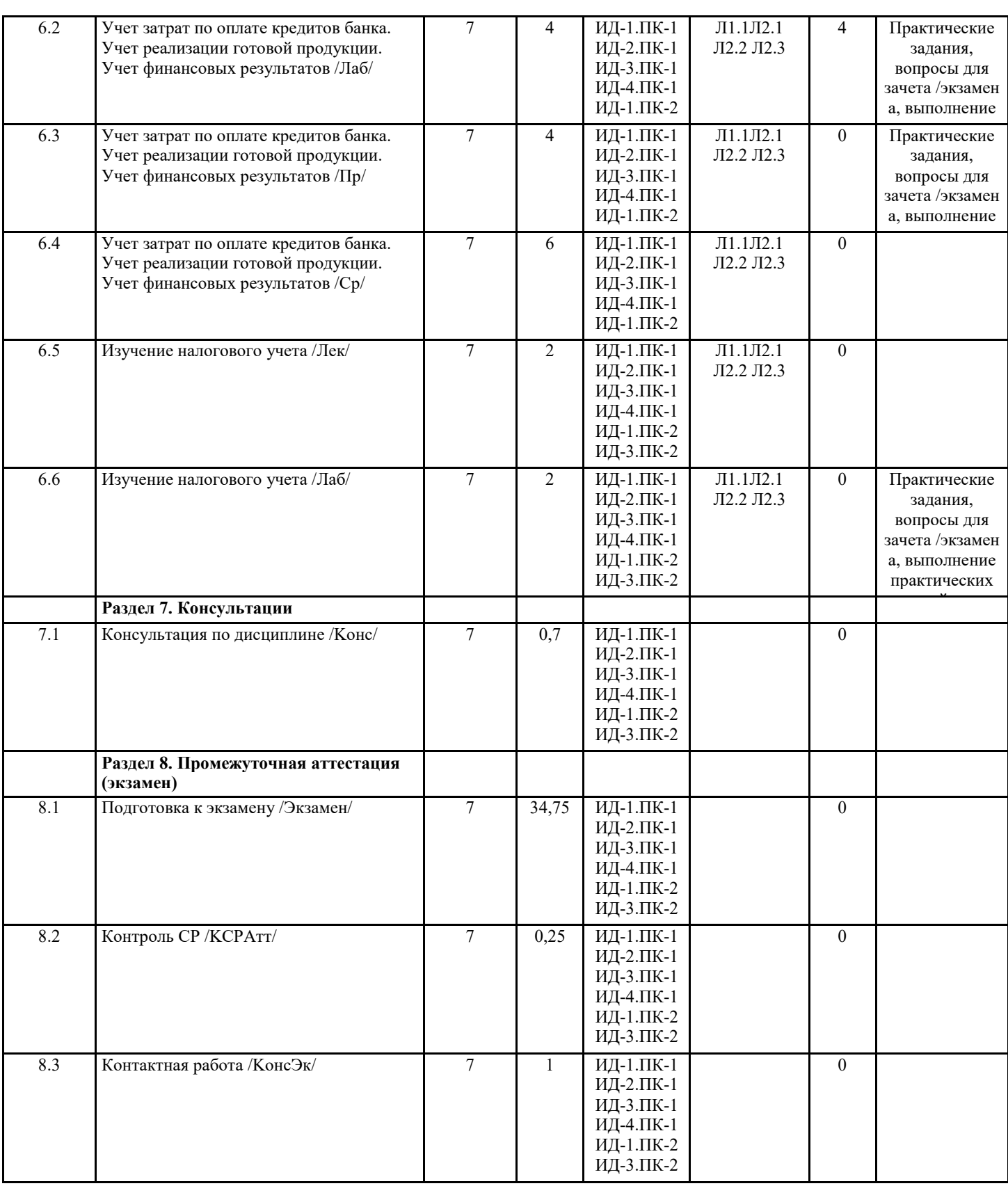

# **5. ФОНД ОЦЕНОЧНЫХ СРЕДСТВ 5.1. Пояснительная записка** 1. Назначение фонда оценочных средств. Оценочные средства предназначены для контроля и оценки образовательных достижений обучающихся, освоивших программу учебной дисциплины Информационные системы в бухгалтерском учете и налогообложении 2. Фонд оценочных средств включает контрольные материалы для проведения текущего контроля и промежуточной аттестации в форме разноуровневых задач, тестовых заданий вопросов для текщего контроля и промежуточной аттестации

**5.2. Оценочные средства для текущего контроля**

Задачи для проведения текущего контроля (входной контроль, первая и вторая промежуточные аттестации) по дисциплине «Информационные системы в бухгалтерском учете и налогообложении» Задание 1. 10 мая 2012 года от поставщика на оптовый склад поступили товары. Задайте команду Покупка – Поступление товаров и услуг. Открывшуюся форму документа заполните следующей информацией: Вид поступления – От поставщика на оптовый склад, Склад – Основной склад, Зачет аванса – Без указания договора, Поставщик – Aristidis & Demeris, Налоги – Без налогов, Дого¬вор – ГТД 24000/100103/0001859, Курс – 33,5367. Включите флажок Счет-фактура, а в поле ввода введите ГТД 24000/100103/0001859. В табличную часть формы введите следующую запись: № Товар Кол-во Цена Сумма Всего ГТД 1 Пальто имп. мужское 20 99,6 1992 1992 24000/100103/0001859 Задание 2. Ввод начального сальдо. В открытом журнале операций щелкните кнопку Ввести операцию вручную. В открывшейся форме в поле ввода Дата введите дату 31.12.2011, а в поле ввода Содержание – Начальное сальдо. Заполните табличную часть формы следующими записями. (1) Дт – 01.1, СубконтоДт – Стеллаж складской, Кт – 00, Сумма – 176000.00, Основание – Сальдо (2) Дт – 00, Кт – 02.1, СубконтоКт – Стеллаж складской, Сумма – 25813.33, Основание – Сальдо (3) Дт – Н05.01, СубконтоДТ – Стеллаж складской, Сумма – 170000.00; Основание – Сальдо (4) Кт – Н05.02, СубконтоКт – Стеллаж складской, Сумма – 24933.00; Основание – Сальдо (5) Дт – 20, СубконтоДт – Готовая продукция (пальто)/Материальные затраты/Швейный цех, Кт –00, Сумма – 655.00, Основание – Сальдо (6) Дт – 43, СубконтоДт – Пальто мужское (собств)/Основной склад, Кт – 00, Сумма – 360.00 (7)  $\text{Ar} - 00$ ,  $\text{Kr} - 66.1$ , Субконто $\text{Kr} - 3$ литный банк/Кредит от 11.11.2004, Сумма – 120000.00 (8) Дт – 00, Кт – 68.1, СубконтоКт – Налог:Начисл./уплач., Сумма 2650.00 (9) Дт – 00, Кт – 68.2, СубконтоКт – Налог:Начисл./уплач., Сумма 8155.00 (10) Дт – 00, Кт – 68.4.1, СубконтоКт – Налог:Начисл./уплач./ Федеральный бюджет, Сумма – 659.00 (11) Дт – 00, Кт – 68.4.1, СубконтоКт – Налог:Начисл./уплач./ Республиканский бюджет, Сумма – 1490.00 (12) Дт – 00, Кт – 68.4.1, СубконтоКт – Налог:Начисл./уплач./ Местный бюджет, Сумма – 451.00 (13) Дт – 00, Кт – 69.1, СубконтоКт – Взносы:Начисл./уплач./ Васильев Ф.С., Сумма – 112.00 (14) Дт – 00, Кт – 69.2.1, СубконтоКТ – Налог:Начисл./Уплач., Сумма – 2856.00 (15) Дт – 00, Кт – 69.2.2, СубконтоКТ – Налог:Начисл./Уплач., Сумма – 1564.00 (16) Дт – 00, Кт – 69.2.3, СубконтоКт – Налог:Начисл./Уплач., Сумма – 286.00  $(17)$  Дт – 00, Кт – 69.3.1, Субконто $K$ т – Налог:Начисл./Уплач., Сумма – 18.00 (18) Дт – 00, Кт – 69.3.2, СубконтоКт – Налог:Начисл./Уплач., Сумма – 256.00 (19) Дт – 00, Кт – 69.11, СубконтоКт – Взносы:Начисл.(уплач), Сумма – 103.00 (20) Дт – 71.1, СубконтоДт – Крылова Е., Кт – 00, Сумма – 500.00 (21)  $\text{I}$ T – 84.2, KT – 00, Сумма – 10552.00 (22)  $\text{I}(\text{I}-00, \text{K}-70, \text{C}(\text{I}-\text{B}-\text{B})$ асильев Ф.С./Зар. плата, Сумма – 3550.00  $(23)$  Дт – 00, Кт – 70, СубконтоКт – Оболенская Т./Зар. плата, Сумма – 2175.00  $(24)$  Дт – 00, Кт – 70, СубконтоКт – Григорьев С.Г./Зар. плата, Сумма – 2654.00  $(25)$  Дт – 00, Кт – 70, Субконто $K$ т – Мальчикова А./Зар. плата, Сум $\neg$ ма – 1878.00 (26) Дт – 00, Кт – 76.5, СубконтоКт – Страховщики/Основной договор, Сумма – 27749.67 (27) Дт – Н11.02, Сумма – 16358.00 (28) Дт – 00, Кт – 40, СубконтоКт – Готовая продукция (пальто)/Учетная (плановая) стоимость, Сумма – 9000.00 (29) Дт – Н01.05, СубконтоКт – Матер. Риск/Готовая продукция, Сум¬ма – 2560.00 Задание 3. Введите в эксплуатацию швейную машину. На вкладке Основные средства в шапке формы введите в поле Вид вложения во вне¬оборотные активы – 08.4 (Приобретение отдельных объектов основных средств), а в поле Первоначальная стоимость – 25000.00. В табличную часть этой вкладки формы введите запись: № Основные средства Инв. № 1 Швейная машина 00000002 На вкладке Общие сведения укажите: Вид (группа) ОС – Машины и оборудо¬вание, Место эксплуатации – Швейный цех, Ответственное лицо – Крылова К.М. Здесь же включите два флажка – Подлежит амортизации и Начислять амортизацию. На этой же вкладке в разделе Для целей налогового учета селекторной кнопкой выберите вариант Включить в состав амортизируе¬мого имущества. На вкладке Бухгалтерский учет введите: Срок полезного использования (в месяцах) – 120, Способ начисления амортизации – Линейный способ. В разделе Счет отнесения затрат по начисленной амортизации укажите: Счет – 20, Вид номенклатуры – Готовая продукция (Пальто), Затраты на производство – Амортизация, Подразделение – Швейный цех. На вкладке Налоговый учет введите: Первоначальная стоимость – 25000.00, Срок полезного использования (в месяцах) - 120, Амортизационная группа – пятая группа (свыше 7 лет до 10 лет вкл.), Метод начисления амортизации –линейный метод, Специальный коэффициент – 1.0. В разделе Отнесение расходов по начисленной амортизации введите: Вид расхода – Другие расходы, включаемые в состав прямых расходов, Элемент расхода – амортизация, Объект – Готовая продукция (Пальто).

Задание 4. Отражение в бухгалтерском учете зачисления и списания денежных средств по расчетному счету. Отразим в бухгалтерском учете поступление денежных средств по расчетному счету от Васильева Ф.С. (50000 руб.) и «Элитного банка» (150000 руб.), а также списание денежных средств в размере 80000 руб. (10000 руб. – для оплаты швейной фабрике за поставленные материалы и 70000 руб. – таможенные платежи таможне в Новороссийске). Для этих целей воспользуемся документом «Выписка». Задайте команду Документы – Выписка. В открывшейся форме Выписка – Новый введите следующие четыре записи:

(1) Движ. денежных средств – Прочие поступления, Назначение плате¬жа – МО от 4.01.2012 Займ, Кор. счет – 66.3, Вид субк.1 – Контрагенты, Вид субк.2 – Документы, Субконто 1 – Васильев Ф.С., Субконто 2 – Договор займа от 4.01.2012, Приход – 50000

(2) Движ. денежных средств – Прочие поступления, Назначение пла¬тежа – ПП14 от 3.01.2012 Займ, Кор.счет – 66.1, Вид субк.1 – Кон¬трагенты, Вид субк.2 – Документы, Субконто 1 – Элитный банк, Субконто 2 – Кредит от 11.11.12, Приход – 150000

(3) Движ. денежных средств – Оплата поставщику за материалы, Вид субк.1 – Контрагенты, Вид субк.2 – Документы, Субконто 1 – Швей¬ная фабрика, Субконто 2 – Договор от 03.01.2012, Расход – 10000

(4) Движ. денежных средств – Прочие выплаты, Назначение плате¬жа – Аванс тамож. Платежи ПП2 от 04.01.2012, Кор.счет – 76.5, Вид субк.1 – Контрагенты, Вид субк.2 – Документы, Субконто 1 – Таможня Новороссийск, Субконто 2 – таможенные платежи, Расход – 70000

Задание 5. Оформите учет поступления от поставщика «Мануфактура» стола для раскроя по цене 12500 руб. Задайте следующие параметры: Поставщик – Мануфак¬тура, Договор – СФ 12 от 4.01.2012, Зачет аванса – Без указания договора, Налоги – НДС сверху 20%. Здесь же включите флажок Счет-фактура, а в поле ввода введите 12 от 4.01.2012. В табличную часть формы введите следующую запись: № – 1, Объект вне¬оборотных активов – Стол для раскроя, Цена – 12500.00, Кол-во – 1.000, НДС – 2250.00, Всего – 14750.00.

Проверьте правильность введенной корреспонденции. Сформируйте оборотно- сальдовую ведомость по счету 08.04. Произведите прием основного средства баланс. Сформируйте анализ счета 01.01.

#### Задание 6.

Оформите операции по поступлению наличных де¬нежных средств от Ателье в кассу организации.

Задайте команду Документы – Приходный кассовый ордер. В окне от крывшейся формы введите следующую информацию: Движение денежных средств – поступление от покупателей, Корр.счет – 62.7, Контрагенты – Ателье, Договоры – Счет № 000001 от 09.01.2012, Принято от – Ателье, Сумма – 6000, Ставка НДС – 20%, НДС –1080, Ставка НП – Без налогов, НП – 0. В разделе Касса селекторной кнопкой выберите вариант Рублевая. Включите также флажки Указать в тексте НДС, Учитывать НП, Указать в тексте НП и Формировать проводки. Распечатайте подготовленный доку¬мент с использованием кнопки Печать в окне формы. Сохраните и закройте документ.

Оформите операции по расходу денежных средств из кассы организации.

Задайте команду Документы – Расходный кассовый ордер. Заполните открывшуюся форму следующей информацией: в разделе Касса выберите вариант Рублевая (Km 50.1), Движение денежных средств – Сдача налич¬ных в банк, Корр.счет – 51, Банковские счета – Основной р/с, Дв. Ден. Средств – Сдача наличных в банк, Выдать – Оболенская Галина Сергеевна, Сумма – 6300, По документу Паспорт 66 71 № 897123, выдан о/м №134 г. Москвы 6 февраля 2003 г. Включите также флажок Формировать проводки.

Распечатайте созданный документ, используя кнопку Печать в окне формы. Сохраните и закройте документ.

Задание 7. Отразите в бухгалтерском учете зачисления или спи¬сания денежных средств по расчетному счету. Задайте команду Документы – Выписка. Заполните открывшуюся форму следующей информацией: Выписка № 000007 от 12.01.12.; Тип выписки – Рублевая (по счету 51); № 40702810500000000010 в банке Главный банк;

№ – 1; Движение денежных средств – поступления от покупателей; Назначение платежа – Оплата по документу Счет 00…; Корр. счет – 62.2; Вид субконто1 – Контрагент; Вид субконто2 – Договоры; Субконто1 - Магазин; Субконто2 – Счет  $N$  <del>о 0000 ...;</del> Приход − 15000.00.

№ – 2; Движение денежных средств – поступления от покупателей; Назначение платежа – Оплата по документу Счет 00…; Корр. счет – 62.2; Вид субконто1 – Контрагент; Вид субконто2 – Договоры; Субконто1 - Магазин; Субконто2 – Счет №000…; Приход – 15000.00.

№ – 3; Движение денежных средств – поступления от покупателей; Назначение платежа – Аванс за пальто; Корр. счет – 62.2; Вид субконто1 – Контрагент; Вид субконто2 – Договоры; Субконто1 - Скэлпер; Субконто2 – №1 от 11.01.10.; Приход – 50000.00.

Сформируйте документ «Счет-фактура выданный» на основании документа «Выписка» от 12.01.2012 г.

В окне журнала операций выделите подсветкой любую графу документа «Вы-писка» от 12.01.2012 г. и задайте команду Действия – Ввести на основании. В открывшемся окне Выбор вида документа выберите строку Счет-фактура выданный и щелкните кнопку ОК. Распечатайте сформированный документ, используя кнопку Печать в окне формы.

Задание 8. Оформите поступление в организацию компьютера и принтера.

Задайте команду Документы – Учет ОС – Поступление ОС. Заполните открывшееся окно формы следующей информацией: Поставщик – Компью¬терный магазин, Договор – Счет №19 от 10.01.2012, Зачет аванса – Без указания договора, включите флажок Счет-фактура и введите в поле ввода, расположенное справа от флажка, 15.01.2012 №95, Валюта договора –USD, Курс – 31.8350, Налоги – НДС в сумме 20%.

В табличную часть формы введите следующие две записи:

№ Объект внеоборотных

активов Цена Количество Сумма НДС Всего 1 Компьютер 600 1 600 91,5 600

2 Принтер НР1100 180 1 180 27,4 180

Командой Документы – Учет ОС – Ввод в эксплуатацию ОС откройте окно формы для заполнения реквизитов будущего документа. На вкладке Основные средства в шапке формы введите в поле Вид вложения во вне¬оборотные активы – 08.4 (Приобретение отдельных объектов основных средств, Объект внеоборотных активов – Компьютер, а в поле ввода Первоначальная стоимость – 16488.44.

В табличную часть этой вкладки формы введите запись: № - 1, Основные средства – Компьютер, Инв. № 00000004. На вкладке Общие сведения укажите: Вид (группа) ОС – Машины и оборудование, Место эксплуатации – Администрация, Ответственное лицо – Оболенская Г.С. Здесь же включите два флажка – Подлежит амор¬тизации и Начислять амортизацию. На этой же вкладке в разделе Для целей налогового учета селекторной кнопкой выберите вариант Включить в состав амортизируемого имущества.

На вкладке Бухгалтерский учет введите: Срок полезного использования (в месяцах) – 120, Способ начисления амортизации – Линейный способ. В раз¬деле Счет отнесения затрат по начисленной амортизации укажите: Счет – 26, Общехоз. затраты – Амортизация, Подразделения – Бухгалтерия.

На вкладке Налоговый учет введите: Первоначальная стоимость – 16488.44, Срок полезного использования (в месяцах) – 720, Амортизационная группа – третья группа (свыше 3 лет до 5 лет вкл), Метод начисления амортизации – Линейный метод, Специальный коэффициент – 1.0. В разделе Отнесение расходов по начисленной амортизации введите: Вид расхода – Другие расходы, включаемые в состав прямых расходов, Элемент расхода – амортизация. Сохраните и закройте документ.

Задание 9. Оформите приказы о приеме на работу для следующих сотрудников:

Ф.И.О. Должность

Григорьев Сергей Геннадиевич Менеджер<br>Крылова Екатерина Петровна Швея

Крылова Екатерина Петровна

1) Для сотрудницы Крыловой Е. И. на вкладке Общие сведения введите: ИНН – 501603542320; ФИО – Крылова Екатерина Петровна; Пол – Женский; Дата рождения – 04.07.80; Должность – Швея; Подразделение – Швейный цех; Характер работы – Трудовые отношения установлены. На этой же вкладке включите флажок Сотрудник является налоговым резидентом. На вкладке Начисление з/п введите: Месячный оклад – 14000.00; Процент северной надбавки – 0; Счет отнесения затрат по начислению заработной платы – Счет 20; Общехозяйственные затраты – Затраты на оплату труда; Подразделения – Швейный цех; Статья затрат по начисленным страховым взносам – начисления по страховым взносам; Статья затрат по прочим отчислениям с ФОТ – Страхование в ПФР и ФСС от НС и ПЗ.

На вкладке Налоги и отчисления введите: Сальдо по НДФЛ на начало текущего года – 0.00; Количество детей – 2; Вычет на одного ребенка – ?; Период временной нетрудоспособности – 0 мес 0 дн; Нахождение в отпусках без сохранения заработной платы – 0 мес 0 дн. Включите на этой вкладке флажок Начислять налоги с ФОТ.

На вкладке Начальные данные введите: Дата начала учета налогов в программе – 03.01.12; Валовой доход с начала года – 0.00.

На вкладке Прочее введите: Вид документа – Паспорт гражданина России, Серия – 23 66; Номер – 679823; Кем выдан – ОВД Дмитровского района г. Москвы; Дата выдачи – 03.01.2003.

2) Для сотрудника Григорьева Сергея Геннадиевича на вкладке Общие сведения введите: ИНН – 5060Н32630-14; ФИО – Григорьев Сергей Геннадьевич; Пол – Мужской; Дата рождения – 15.02.78; Должность – Менеджер; Подразделение – Администрация; Характер работы – трудовые отношения установлены. На этой же вкладке включите флажок Сотрудник является налоговым резидентом.

На вкладке Начисление з/п введите: Месячный оклад – 16500.00; Процент северной надбавки – 0; Счет отнесения затрат по начислению заработ¬ной платы – Счет 44; Издержки об¬ращения – Затраты на оплату труда; Статья затрат по начисленным страховым взносам; Статья затрат по прочим отчислениям с ФОТ – Страхование от НС и ПЗ.

На вкладке Налоги и отчисления введите: Сальдо по НДФЛ на начало текущего года – 0.00; Количество детей – 1; Вычет на одного ребенка – ?; Период временной нетрудоспо¬собности – 0 мес 0 дн; Нахождение в отпусках без сохранения заработной платы – 0 мес 0 лн. Включите на этой вклалке флажок Начислять налоги с ФОТ.

На вкладке Начальные данные введите: Дата начала учета налогов в про¬грамме – 03.01.12; Валовой доход с начала года – 29000.00.

На вкладке Прочее введите: Вид документа – Паспорт гражданина России; Серия – 23 56; Номер – 987623; Кем выдан – о/м № 4 г. Москва; Дата выдачи – 03.02.2004.

ЗАДАНИЕ: Начислить заработную плату работникам. Произвести соответствующие отчисления страховых взносов и выдать заработную плату.

Задача 10.

УП: 09.03.03\_2023\_823.plx стр. 13 На основании приведенных данных отразите кассовые операции в бухгалтерском учете предприятия. Сформируйте за 07.02.20..г. кассовую книгу. 07.02.20..г. 1. На основании договора № 35 от 30.09.20..г. в кассу организации поступили денежные средства от покупателей за мясную продукцию ООО «Джи Эф Саратов» в сумме 32500 руб. (НДС 10%). 2. По приказу руководителя от 28.10.20..г. выданы из кассы денежные средства подотчетному лицу Филатовой С.И. на хозяйственные нужды в сумме 7800 руб. 3. По чеку 328-К получены денежные средства с расчетного счета в кассу на командировочные расходы через Кирееву Н.Л. в сумме 18700 руб. 4. На основании договора № 12 от 30.09.20..г. в кассу поступили денежные средства от покупателей за мясную продукцию «Альтерона - Стайл» в качестве предоплаты за мясную продукцию в сумме 48900 руб. (НДС 10%). 5. Сданы на расчетный счет из кассы денежные средства (выручка) в сумме 60000 руб. Задача 11. Отразите в бухгалтерском учете предприятия операции по расчетам с подотчетными лицами 09.02.20.. г. выданы из кассы денежные средства сотруднику Зайцеву С.В. в сумме 15000 руб. на покупку канцтоваров. 10.02.20.. г. Зайцевым С.В. приобретены канцтовары на сумму 12100 руб., НДС (20%) 2178 руб. 11.02.20.. г. Зайцевым С.В. внесен в кассу организации остаток неиспользованного аванса. 11.02.20.. г. выданы из кассы денежные средства сотруднику Крутовой И.Г. в сумме 10000 руб. на покупку картриджей. 12.02.20.. г. Крутовой И.Г. приобретен картриджи на сумму 7100 руб., НДС (20%) 1278 руб. 13.02.20.. г. Крутовой И.Г. внесен в кассу организации остаток неиспользованного аванса. Задача 12. Отразите в бухгалтерском учете предприятия операции по факту приема сотрудников на работу, начислите заработную плату всем сотрудникам предприятия за февраль 20...г. Оформите документы на выплату заработной платы. Недостающие данные заполните произвольно. 01.02.20...г. приняты на работу следующие сотрудники: 1. Климова Валентина Сергеевна на должность бухгалтера, зарплата 15000 руб., имеющая на иждивении 2 ребенка, предоставила справку с предыдущего места работы: валовой доход с начала года 24000 руб. 2. Костюкова Ирина Николаевна на должность старшего менеджера, зарплата 12000 руб., имеющая на иждивении 1 ребенка, предоставила справку с предыдущего места работы: валовой доход с начала года 14000 руб. 3. Ивкина Елена Петровна на должность менеджера, зарплата 10000 руб., валовой доход с начала года 19600 руб. 4. Петрова Светлана Игоревна на должность ст. кассира, зарплата 14000 руб., имеющая на иждивении 1 ребенка, предоставила справку с предыдущего места работы: валовой доход с начала года 19000 руб. 5. Шлыкова Елена Александровна, на должность зав. торгового отдела, зарплата 12000 руб., имеющая на иждивении 1 ребенка, валовой доход с начала года 17200 руб. 10 февраля 20…г. Костюков Игорь Петрович написал заявление на предоставление с 1 февраля вычета при исчислении НДФЛ в связи с рождением ребенка. К заявлению приложил соответствующие документы. **5.3. Темы письменных работ (эссе, рефераты, курсовые работы и др.)** Примерная тематика рефератов 1 Классификация информации. 2 Назначение и функции программы Audit Integrator. 3 Назначение и функции программы Альт финансы. 4 Назначение и функции программы ИНЭК-Аналитик. 5 Назначение и функции программы Project Expert. 6 Алгоритм работы с программой Project Expert. 7 Характеристика основных методов анализа инвестиционных проектов в программе Project Expert. 8 Характеристика информационных систем анализа маркетинговой информации. 9 Назначение и функции программы Marketing Geo. 10 Назначение и функции программы Marketing Expert. 11 Назначение и функции программы БЭСТ Маркетинг. 12 Назначение и функции справочно-правовых систем. 13 Назначение и функции СПС КонсультантПлюс. 14 Назначение и функции программы Гарант. 15 Основные виды информационных систем. 16 Основные характеристики систем электронной обработки данных. 17 Основные характеристики информационных систем управления. 18 Основные стандарты информационных систем управления. 19 Основные характеристики систем поддержки принятия решений. 20 Основные характеристики экспертных систем.

Критерии оценки

- оценка «отлично» выставляется студенту, если он полно раскрыл тему доклада без дополнений или если в ответе присутствуют небольшие (не принципиальные) отклонения или наводящие (уточняющие) вопросы преподавателя; - оценка «хорошо» выставляется студенту, если он полно раскрыл основные аспекты доклада, но упустил некоторые важные детали или если в ответе присутствуют небольшие (не принципиальные) отклонения или наводящие (уточняющие) вопросы преподавателя;

- оценка «удовлетворительно» выставляется студенту, если он не полно раскрыл тему доклада, используя лишь общие понятия или если в ответе присутствуют большие отклонения или наводящие (уточняющие) вопросы преподавателя; - оценка «неудовлетворительно» ставится при невыполнении студентом реферата или не владении материалом в докладе. -оценка «зачтено» - реферат выполнен и раскрывает тему, студент владеет знаниями материала.

-оценка «не зачтено» - реферат не выполнен или студент не владеет материалом, отраженным в тексте.

#### **5.4. Оценочные средства для промежуточной аттестации**

Вопросы к экзамену

1. Экономическая информационная система, ее место в контуре управления экономическим объектом.

- 2. История развития информационных систем и информационных технологий. Классификация информационных систем.
- 3. Состав и структура экономической информационной системы.
- 4. Средства автоматизации проектирования информационной системы.
- 5. Понятие информационных технологий и их классификация.
- 6. Информационные сетевые технологии. Перспективы развития систем телекоммуникации.
- 7. Программное обеспечение для работы в локальных и глобальных сетях. Архитектура «клиент-сервер», «файл-сервер».
- 8. Распределенная технология обработки и хранения данных.
- 9. Технологии поиска информации в Internet.
- 10. Использование Internet как средства для ведения бизнеса.
- 11. Internet, «сетевая экономика» и информационное общество.
- 12. Этапы жизненного цикла информационной системы. Программное обеспечение для автоматизации отдельных этапов.
- 13. Современные концепции проектирования экономических информационных систем. CASE средства разработки информационных систем.
- 14. Организация информации в базах данных, системы управления базами данных, реляционные БД
- 15. Место и роль информационных систем в профессиональной деятельности бухгалтера
- 16. Классификация бухгалтерских информационных систем: обзор российского рынка
- 17. Состав функциональных задач бухгалтерских информационных систем крупного и среднего промышленного предприятия
- 18. Состав и структура бухгалтерских информационных систем для малых предприятий
- 19. Особенности бухгалтерских информационных систем в торговле
- 20. Электронная коммерция и интернет-технологии.
- 21. Создание автоматизированных рабочих мест бухгалтера
- 22. Корпоративные информационные системы управления предприятием
- 23. Использование возможностей локальных и глобальных информационно-вычислительных сетей в учетно-финансовой информационной системе.
- 24. Технологии работы в среде компьютерной обработки учетной информации. Основные приемы работы с

бухгалтерскими системами.

25. Современные компьютерные системы анализа хозяйственной и финансовой деятельности, их роль в повышении эффективности управления предприятием.

26. Аудит и компьютерная обработка данных. Правила (стандарты) аудиторской деятельности, связанные с компьютерными технологиями.

- 27. Подходы к созданию специализированных программ для аудиторов. Экспертные системы.
- 28. Информационно справочные системы и базы данных как необходимый инструмент в работе бухгалтера и аудитора.
- 29. Информационные системы в налогообложении.
- 30. Обеспечение безопасности в информационной системе предприятия.
- 31. Автоматизация учета основных средств в программе 1С: Предприятие 8.3
- 32. Автоматизация учета труда и заработной платы в программе 1С: Предприятие 8.3
- 33. Автоматизация учета кассовых операций в программе 1С: Предприятие 8.3
- 34. Автоматизация учета операций по расчетному счету в программе 1С: Предприятие 8.3
- 35. Автоматизация учета расчетов с поставщиками, подрядчиками в программе 1С: Предприятие 8.3
- 36. Автоматизация учета с покупателями и подрядчиками в программе 1С: Предприятие 8.3
- 37. Автоматизация учета материальных запасов в программе 1С: Предприятие 8.3
- 38. Автоматизация учета расчетов по НДС в программе 1С: Предприятие 8.3
- 39. Автоматизация учета расчетов с подотчетными лицами в программе 1С: Предприятие 8.3
- 40. Автоматизация учета расчетов по страховым взносам в программе 1С: Предприятие 8.3
- 41. Автоматизация учета готовой продукции и ее реализация в программе 1С: Предприятие 8.3
- 42. Автоматизация учета финансовых результатов в программе 1С: Предприятие 8.3

1) 18.09.20\_\_ предприятие ООО «АКТ» оплачивает счет подрядчика ООО «МЕРЦ» за сооружение металлической ограды согласно основному договору на сумму 70 800 руб.

В тот же день предприятие оплачивает авансом счет поставщика ООО «Шарон» за основные средства согласно заключенному договору от 05.09.20\_ № 130. На расчетный счет поставщика необходимо перечислить 100 180 руб.

Оформить документами «Платежное поручение», признак оплаты не устанавливать. 2) Оформить перечисление денежных средств обработкой «Выписка банка» от 19.09.20\_\_. 4) 01.09.20 получен краткосрочный кредит банка по договору № 10К от 15.08.20 в сумме 350 000 руб. Оформить документ «Платежное поручение». Установить признак оплаты 01.09.20\_\_. 5) 20.09.20 согласно договору от 05.09.20 № 130 предприятие ООО «АКТ» приобрело у поставщика ООО «Шарон» 2 сменных форм для вязальных машин по цене 41100 руб. за 1 шт. (без учета НДС – 20%). Формы получены на склад №1. Оформить документ «Поступление товаров и услуг». Сумма операции – ? руб. Счет-фактура № 562 от 20.09.20 получен. Убедиться, что аванс по договору зачтен. 6) Добавить в справочник «Статьи затрат» следующие статьи: - амортизация; - амортизация (распределяется). 7) Заполнить справочник «Способы отражения расходов по амортизации» следующими элементами (аналитику указать самостоятельно): - списание на общепроизводственные расходы вязального цеха (счет затрат – 25, счет затрат (HV) – 25.01); - списание на общехозяйственные расходы администрации (счет затрат – 26, счет затрат (НУ) – 26.02, затраты распределяются); - списание на общехозяйственные расходы бухгалтерии (счет затрат – 26, счет затрат (НУ) – 26.02, затраты распределяются); - списание на расходы на продажу (счет затрат – 44.01, счет затрат (HV) – 44.01). 8) В документах «Ввод начальных остатков по ОС» от 31.08.20\_\_ указать способ отражения расходов по амортизации в бухгалтерском и налоговом учете: - здание – списание на общехозяйственные расходы администрации; - вязальные машины – списание на общепроизводственные расходы вязального цеха; - торговое оборудование – списание на расходы на продажу. Сведения об объектах основных средств: - здание первоначальной стоимостью 300 000 руб. (сч. 01.01 «ОС в организации»), сумма накопленной амортизации 200 000 руб. (числится в подразделении «Администрация»); - вязальная машина первоначальной стоимостью 50 000 руб. (сч. 01.01 «ОС в организации»), сумма накопленной амортизации 45 000 руб. (числится в подразделении «Вязальный цех»); - вязальная машина первоначальной стоимостью 50 000 руб. (сч. 01.03 «Основные средства на консервации»), сумма накопленной амортизации 10 000 руб. (числится в подразделении «Вязальный цех»); - торговое оборудование первоначальной стоимостью 60 000 руб. (сч. 01.01 «ОС в организации»), сумма накопленной амортизации 35 000 руб. (числится в подразделении «Торговая палатка»). 9) 24.09.20\_\_ все формы передаются в эксплуатацию. Оформить документ «Принятие к учету ОС». В процессе ввода документа внести в справочник «Основные средства» данные (использовать групповое добавление ОС): - группа учета ОС – производственный и хозяйственный инвентарь; - амортизационная группа – первая группа. Формы вводятся в эксплуатацию в цех одновременно с принятием к учету. Формы подлежат амортизации и в бухгалтерском, и в налоговом учете, способ начисления амортизации – линейный, срок полезного использования – 22 мес., способ отражения расходов по амортизации – списание на общепроизводственные расходы вязального цеха. 10) 18.09.20\_\_ принимается к учету металлическая ограда – объект строительства. Затраты на строительство сгруппированы на счете 08.03 «Строительство объектов основных средств». Оформить документ «Принятие к учету ОС». В процессе ввода документа внести в справочник «Основные средства» следующие данные: - группа учета ОС – сооружения; - амортизационная группа – седьмая группа; Ограда вводится в эксплуатацию одновременно с принятием к учету. Отнесена к подразделению «администрация». Стоимость ограды рассчитать автоматически. Ограда подлежит амортизации и в бухгалтерском, и в налоговом учете, способ начисления амортизации – линейный, срок полезного использования – 200 мес., способ отражения расходов по амортизации – списание на общехозяйственные расходы администрации. 11) 12.09.20\_\_ передан в монтаж электропривод на модернизацию вязальной машины, учитываемого на счете 01.03. В тот же день произведена модернизация вязальной машины.

Оформить документы «Передача оборудования в монтаж», «Модернизация ОС». При заполнении документа

«Модернизация ОС» добавить в справочник «События с основными средствами» элемент «Модернизация».

12) 26.09.20 списывается по причине физического износа вязальная машина, учитываемая на счете 01.01. В документе указать:

- счет бухгалтерского учета — 91.02 «Прочие расходы»;

- счет налогового учета — 91.02.7 «Внереализационные расходы».

13) Начисляется амортизация по ОС за сентябрь 20 г. Оформить документом «Закрытие месяца» с установленной операцией «Начисление амортизации и погашение стоимости» для бухгалтерского и налогового учета.

Произведите сортировку справочника «Статьи затрат» по коду. Сортировка должна сохраниться при закрытии справочника.

#### ЗАДАНИЕ

- Сформировать отчет «Ведомость амортизации ОС» за сентябрь 20 г. Проверить правильность начисления амортизации для бухгалтерского учета.

Настроить отчет следующим образом:

- выводить показатели: стоимость на начало периода, амортизация на начало периода, увеличение стоимости, амортизация за период, уменьшение стоимости;

- выводить дополнительные поля: способ начисления амортизации, срок использования (для амортизации), отражение расходов.

Сохранить настройку отчета.

- Сформировать отчет «Анализ субконто (налоговый учет)» за сентябрь 20\_\_ г. для вида субконто «Основные средства». Проверить правильность отражения начисления амортизации и других операций с основными средствами в налоговом учете.

- Сформировать отчет «Анализ счета» 60 за сентябрь 20 \_\_ г. Детализировать счет по видам субконто «Контрагенты» и «Договоры».

Проверить правильность расчетов с контрагентами.

- Сформировать отчет «Карточка счета» 51 за сентябрь 20\_\_ г. Проверить операции по безналичному движению денежных средств

- Сформировать отчет «Анализ субконто (налоговый учет)» за сентябрь 20 г. для вида субконто «Основные средства». Проверить правильность отражения начисления амортизации и других операций с основными средствами в налоговом учете.

- Сформировать отчет «Анализ счета» 60 за сентябрь 20 \_\_ г. Детализировать счет по видам субконто «Контрагенты» и «Договоры».

Проверить правильность расчетов с контрагентами.

- Сформировать отчет «Карточка счета» 51 за сентябрь 20\_\_ г. Проверить операции по безналичному движению денежных средств.

## ЗАДАНИЕ ПОВЫШЕННОЙ СЛОЖНОСТИ

Сведения об организации и ее учетной политике

Предприятие оптовой торговли «Сайтинг» занимается торговлей сайдингом и другими кровельными покрытиями, ведет бухгалтерский учет в соответствии с Законом о бухгалтерском учете, является плательщиком НДС, налога на прибыль, ведет налоговый учет в соответствии с главой 25 НК РФ и применяет Положение по бухгалтерскому учету «Учет расчетов по налогу на прибыль» (ПБУ 18/02).

Доходы и расходы для целей налогообложения прибыли организация определяет методом начисления. Отчетными периодами по налогу на прибыль признаются месяц, два месяца, три месяца и так далее до окончания календарного года. Согласно учетной политике для целей бухгалтерского и налогового учета учет стоимости МПЗ ведется методом «по средней».

#### Хозяйственная ситуация

Организация в течение марта 20\_\_\_ года собственными силами разработала web-сайт для использования в целях продвижения своих товаров на рынке. Исключительное право на созданный собственными силами web-сайт принадлежит организации, поскольку трудовым договором между работодателем и автором иного не предусмотрено. Созданный собственными силами web-сайт принимается к бухгалтерскому учету в качестве нематериального актива (НМА) по фактической (первоначальной) стоимости, определяемой как сумма затрат на его создание и обеспечение условий для использования в запланированных целях.

В первоначальную стоимость web-сайта включены затраты, непосредственно связанные с созданием самого web-сайта, в частности, оплата труда, страховые взносы. В первоначальную стоимость НМА также включены затраты на первичную регистрацию домена – как расходы, обеспечивающие условия для использования web-сайта. В последующие периоды организация несет расходы, связанные с использованием услуг хостинга, которые признаются в составе издержек обращения ежемесячно в соответствии с предоставляемыми контрагентом актами об оказанных услугах.

При принятии НМА к бухгалтерскому учету срок его полезного использования установлен равным 40 месяцам, исходя из предполагаемого срока использования сайта. Амортизация по данному объекту НМА начисляется линейным методом. Для целей налогового учета срок полезного использования НМА в соответствии с п. 2 ст. 258 НК РФ установлен равным 10 годам (120 месяцам). Амортизация по данному объекту НМА начисляется так же как и в БУ линейным методом. Затраты на регистрацию домена относятся к прочим расходам, связанным с реализацией и полностью признаются в месяце принятия НМА к учету.

Из-за различия в признании затрат на первичную регистрацию домена в БУ и НУ возникает налогооблагаемая временная разница и соответствующее ей отложенное налоговое обязательство (ОНО), которое погашается по мере амортизации объекта НМА. Различие сроков полезного использования в БУ и НУ приводит к тому, что ежемесячные суммы амортизационных отчислений в БУ и НУ будут различными. В результате этого ежемесячно возникают вычитаемые временные разницы, которые приводят к образованию отложенного налогового актива.

Сформированный в течение всего срока эксплуатации НМА отложенный налоговый актив списывается в момент окончания срока полезного использования, определенного в бухгалтерском учете, при списании объекта НМА.

Хозяйственные операции

Март 20\_\_\_

05.03.20 Ha расчетный счет организации «Сайтинг» за предстоящую поставку товара «Шифер» по договору Д-101 от покупателя «Стройком» поступила 100 % предоплата в сумме 7 080 000 руб. (включая НДС 18 %). Выставлен счетфактура на полученный аванс.

Начислен НДС с суммы полученного аванса.

11.03.20\_\_ На склад организации «Сайтинг» от поставщика «Крышун» по договору Ш-11 поступил товар «Шифер» в количестве 1 000 листов на сумму 3 186 000 руб. (включая НДС 18 %). Поставщиком предъявлен счет-фактура на поставленный товар. Принят к вычету НДС со стоимости товара.

12.03.20\_\_ С расчетного счета организации «Сайтинг» произведена оплата фирме «Крышун» за поставленный товар по договору Ш-11 в сумме 3 186 000 руб. (включая НДС 18 %).

13.03.20\_\_ С расчетного счета организации «Сайтинг» произведена предоплата фирме «Крышун» за предстоящую в апреле 2011 года поставку товара по договору Ш-12 в сумме 3 186 000 руб. (включая НДС 20%). Поставщиком предъявлен счет-фактура на полученный аванс. Принят к вычету НДС с суммы выданного аванса.

19.03.20\_\_ Организацией «Сайтинг» по договору Д-101 покупателю «Стройком» реализован товар «Шифер» в количестве 500 шт. по цене 6 000 руб. за 1 шт. (без учета НДС 18 %). Признана выручка от реализации товара. Списана себестоимость проданного товара. Отражена сумма НДС, предъявленная покупателю. Зачтена в оплату товара часть суммы полученного аванса.

31.03.20\_\_ Начислена заработная плата работнику Иванову И.И., создавшему web-сайт в сумме 100 000 руб. На сумму заработной платы начислены страховые взносы, удержан НДФЛ. Вся заработная плата, начисленная за март 2011 г., и страховые взносы отнесены на формирование первоначальной стоимости web-сайта.

31.03.20\_\_ Произведена регистрация домена у провайдера «Провизор». Стоимость регистрации составила 1200 руб. (без учета НДС 20%). Затраты на регистрацию домена отнесены на первоначальную стоимость web-сайта. Отражен НДС, предъявленный за регистрацию домена. Предъявлен счет-фактура. Принят к вычету НДС со стоимости оказанной услуги.

31.03.20\_\_ Web-сайт принят к учету в составе НМА.

Апрель  $20$ 

02.04.20\_\_ С расчетного счета организации «Сайтинг» произведена оплата провайдеру «Провизор» за регистрацию домена в сумме 1 416 руб. (включая НДС 18 %).

05.04.20\_\_ С расчетного счета организации «Сайтинг» в кассу организации поступили денежные средства для выплаты заработной платы работникам организации в размере 236 000 руб.

06.04.20\_\_ Через кассу организации «Сайтинг» по платежной ведомости произведена выплата заработной платы работнику Иванову И.И.

11.04.20\_\_ На склад организации «Сайтинг» от поставщика «Крышун» по договору Ш-12 поступил товар «Шифер» в количестве 1000 листов на сумму 3 186 000 руб. (включая НДС). Поставщиком предъявлен счет-фактура на поставленный товар. Принят к вычету НДС со стоимости товара. НДС с аванса, ранее принятый к вычету, восстановлен.

19.04.20\_\_ Организацией «Сайтинг» по договору Д-101 реализован товар «Шифер» покупателю «Стройком» в количестве 500 шт. по цене 6 000 руб. за 1 шт. (без учета НДС 20%). Признана выручка от реализации товара. Списана себестоимость проданного товара. Отражена сумма НДС, предъявленная покупателю. Зачтена в оплату товара сумма полученного аванса. Предъявлена к вычету сумма НДС, начисленного с аванса.

Выставлен счет-фактура покупателю.

30.04.20\_\_ Организацией «Сайтинг» у провайдера «Провизор» принята по акту услуга хостинга за апрель 20\_\_ г. Стоимость услуги составила 2800 руб. (без учета НДС 18 %).

Предъявлен счет-фактура на оказанную услугу. Отражен НДС за оказанную услугу.

Принят к вычету НДС со стоимости оказанной услуги.

30.04.2011 Начислена амортизация по объекту НМА за апрель 20\_\_ г.

# Необходимо

Отразить в программе "1С:Бухгалтерия 8" все указанные операции:

• для целей бухгалтерского учета;

• для целей учета налога на добавленную стоимость;

• для целей налогообложения прибыли;

• для целей ПБУ 18/02.

По итогам введенных операций определить финансовые результаты за март и апрель 2011 г., сформировать Формы № 2, № 4, Декларации по НДС и налогу на прибыль. Все отчеты формируются в рублях. Также необходимо сформировать ведомость на выплату заработной платы за март 20\_\_г. и форму 1-НДФЛ за 20\_\_ г.

Если какие-то исходные данные в задании не определены, то их можно не вводить, но если их ввод необходим с точки зрения технологии работы программы, тогда допускается ввод любых произвольных значений (например, номера расчетных счетов, инвентарные номера, наименования организаций, подразделений и т. п.). Если в описании хозяйственной операции не указана ее сумма, то, следовательно, данная сумма должна быть получена расчетным путем. При выполнении задания следует максимально использовать имеющиеся в типовой конфигурации средства автоматизации ввода хозяйственных операций.

Пояснения для студентов

Учет НДС по авансам и предоплатам полученным

Поступление денежных средств от покупателя в качестве аванса отражается в бухгалтерском учете организации по дебету счета 51 "Расчетные счета" и кредиту счета 62, субсчет «Авансы полученные». С суммы полученного аванса организация исчисляет НДС. Налогообложение осуществляется по ставке 20 / 120. Сумма исчисленного НДС отражается по кредиту счета 68 "Расчеты по налогам и сборам" и дебету счета 76, субсчет «НДС по авансам и предоплатам полученным».

Выручка от продажи товара отражается в учете организации по дебету счета 62 "Расчеты с покупателями и заказчиками" и кредиту счета 90 "Продажи", субсчет 90-1 "Выручка".

Одновременно с отгрузкой товаров (работ, услуг) организация производит зачет ранее полученной предоплаты в счет данной поставки товара, что отражается списанием суммы полученной предоплаты с дебета субсчета 62-1 в кредит субсчета 62-2. При этом себестоимость проданного товара списывается с кредита счета 41 "Товары" в дебет счета 90, субсчет 90-2 "Себестоимость продаж".

Отражение суммы НДС с выручки от реализации товара производится в учете по дебету счета 90, субсчет 90-3 "Налог на добавленную стоимость", в корреспонденции со счетом 68 "Расчеты по налогам и сборам". Сумма налога, исчисленная и уплаченная налогоплательщиком с сумм авансовых платежей, полученных в счет предстоящих поставок товаров, принимается к вычету и отражается в бухгалтерском учете по дебету счета 68 и кредиту счета 76, субсчет «НДС по авансам и предоплатам полученным».

Учет НДС по авансам и предоплатам выданным

Перечисление аванса поставщику отражается по дебету счета 60 "Расчеты с поставщиками и подрядчиками", субсчет 60- 2 "Расчеты с поставщиками по предоплате (авансам)" и кредиту счета 51 "Расчетные счета". Налоговый вычет суммы НДС отражается по дебету счета 68 "Расчеты по налогам и сборам" и кредиту счета 76 "Расчеты с разными дебиторами и кредиторами" (субсчет "НДС по авансам и предоплатам выданным").

Приобретенные товары принимаются организацией на учет на счет 41 "Товары" в корреспонденции с кредитом счета 60, субсчет 60-1, по фактической себестоимости.

Сумма аванса засчитывается в оплату приобретенных товаров, что отражается внутренней записью по счету 60: по дебету субсчета 60-1 и кредиту субсчета 60-2.

НДС, предъявленный поставщиком при реализации товаров, отражается по дебету счета 19 "Налог на добавленную стоимость по приобретенным ценностям" и кредиту счета 60, субсчет 60- 1. Налоговый вычет данной суммы НДС отражается записью по дебету счета 68 и кредиту счета 19. Восстановление суммы НДС, принятой к вычету при перечислении аванса, отражается записью в дебет счета 76 "Расчеты с разными дебиторами и кредиторами" (субсчет "НДС по авансам и предоплатам выданным" и кредит счета 68 "Расчеты по налогам и сборам»

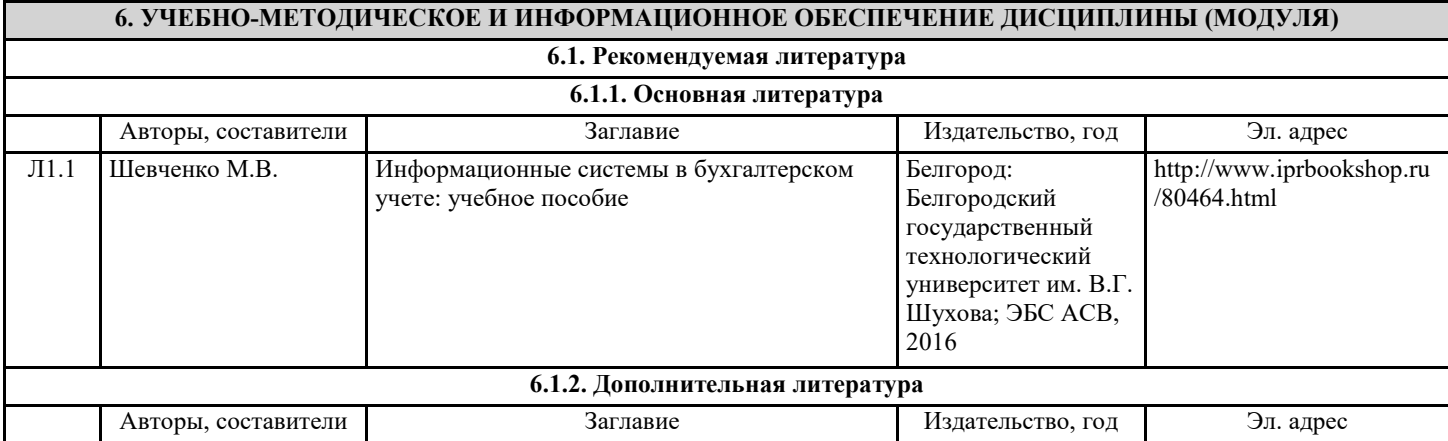

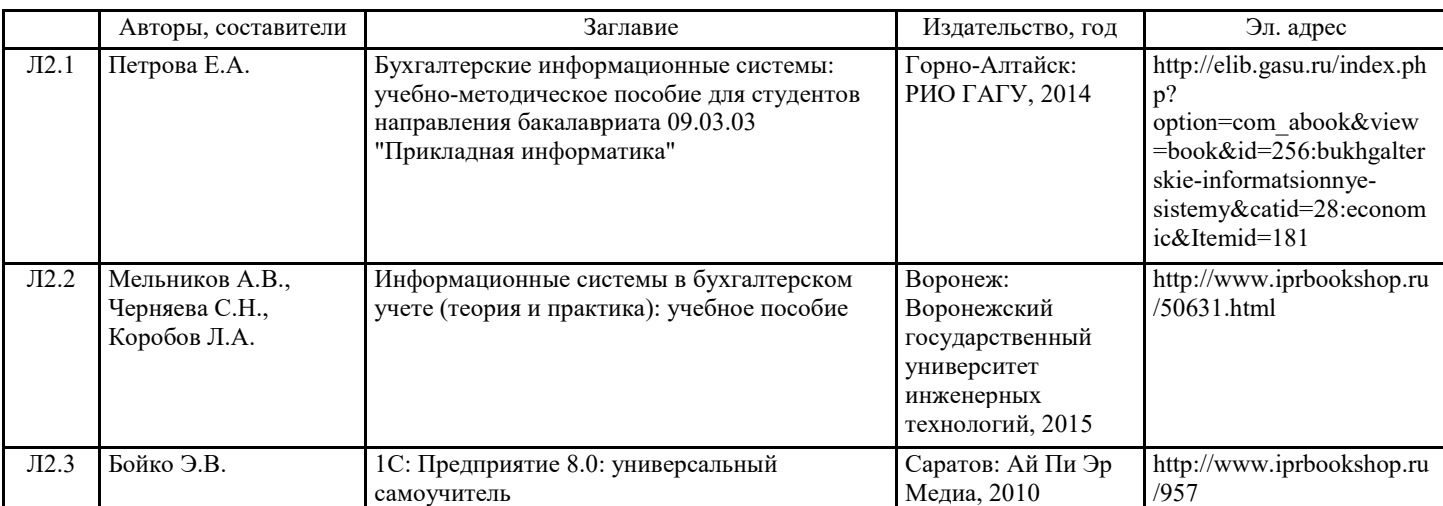

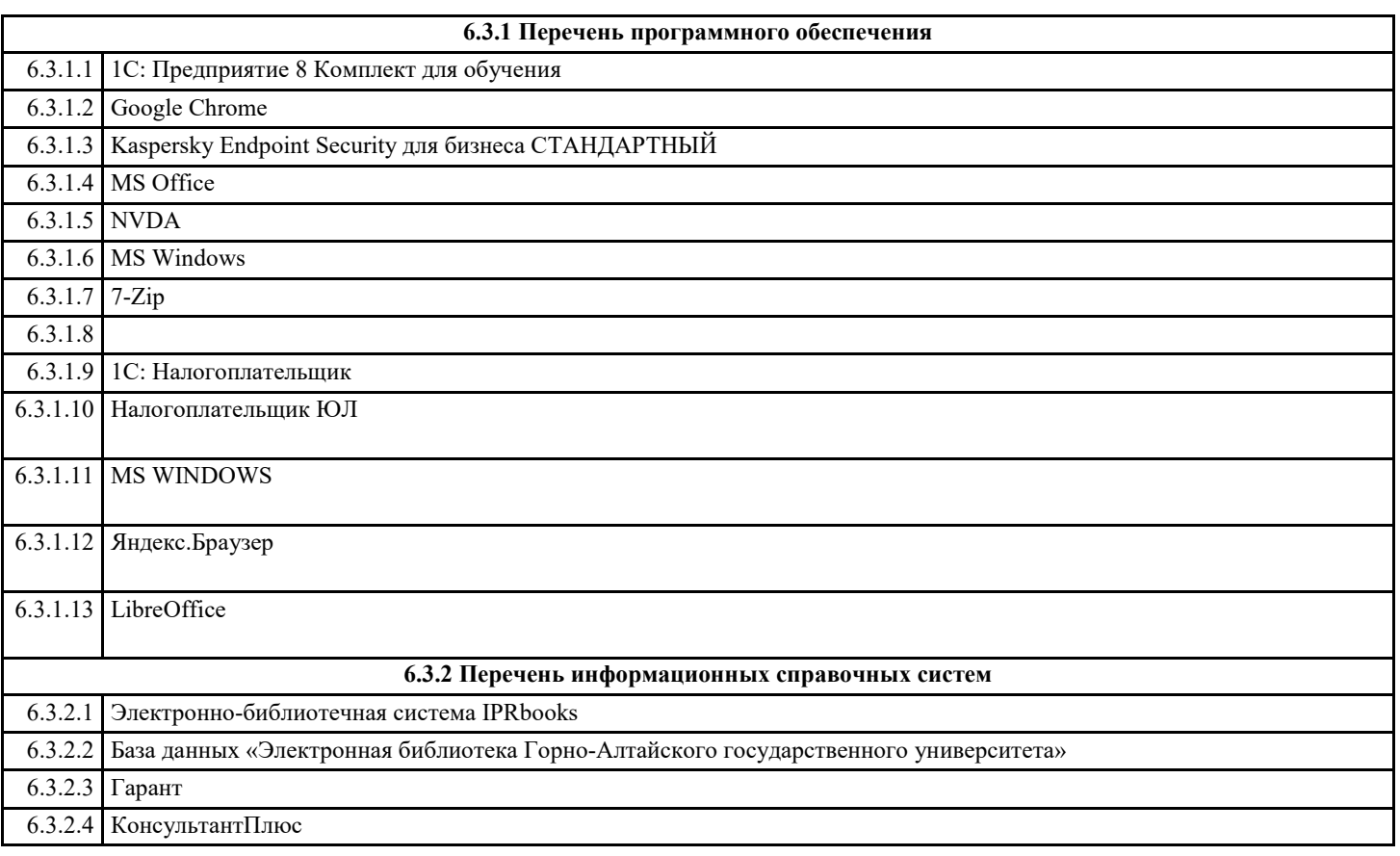

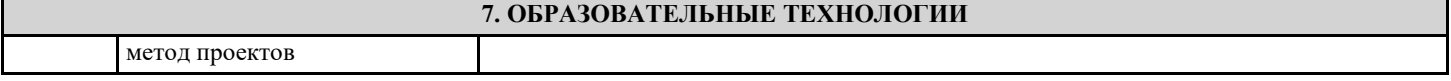

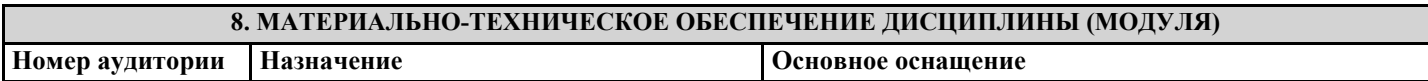

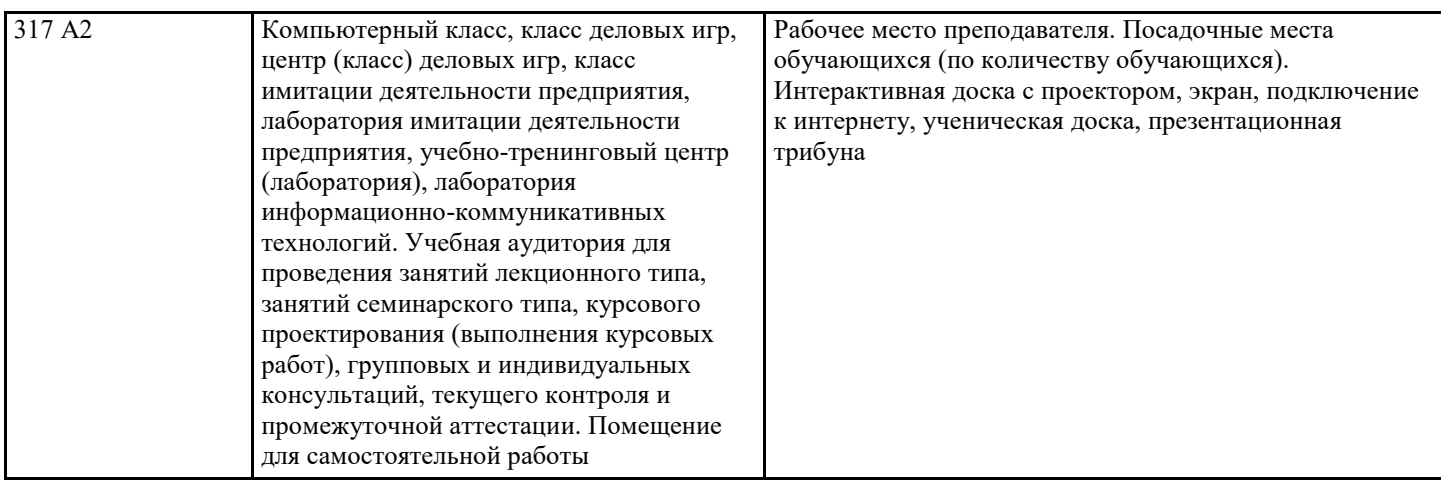

# **9. МЕТОДИЧЕСКИЕ УКАЗАНИЯ ДЛЯ ОБУЧАЮЩИХСЯ ПО ОСВОЕНИЮ ДИСЦИПЛИНЫ (МОДУЛЯ)**

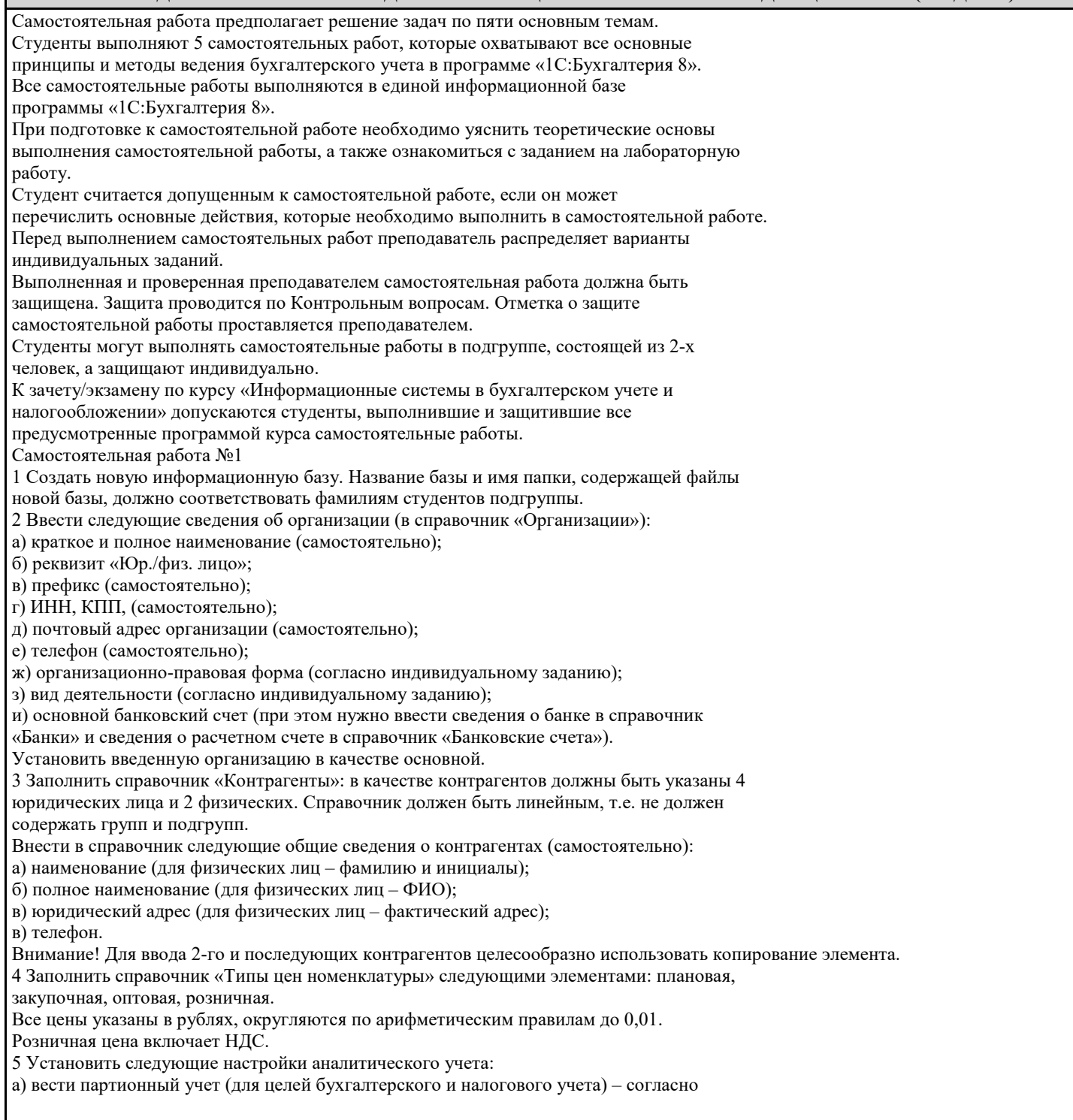

#### индивидуальному заданию;

б) вести складской учет (для целей бухгалтерского и налогового учета) – включен;

в) вести суммовой учет по складам (для целей бухгалтерского и налогового учета) –

выключен;

г) использовать оборотную аналитику по номенклатуре – включен;

д) тип цен плановой себестоимости номенклатуры – плановая;

е) вести расчеты (с контрагентами) по документам – выключен.

Остальные параметры оставить без изменений.

6 Ввести следующие сведения об учетной политике бухгалтерского учета на 1 августа 2010 г.:

а) способ оценки МПЗ – согласно индивидуальному заданию;

б) способ оценки товаров в рознице – по продажной стоимости;

в) способ учета выпуска готовой продукции – согласно индивидуальному заданию;

г) способ расчета себестоимости – по подразделениям;

д) использовать метод директ-костинг – согласно индивидуальному заданию;

е) применяется ПБУ 18/02 – согласно индивидуальному заданию.

7 Ввести следующие сведения об учетной политике налогового учета на 1 августа 2010 г.:

1. ТЕСТЫ ДЛЯ ВХОДЯЩЕГО КОНТРОЛЯ ЗНАНИЙ

Т1 – В1. Что такое информационное общество?

А человеческое общество;

Б Российское общество;

В общество, в котором большинство работающих занято преобразованием информации.

Т1 – В2. Под информатизацией Российского общества понимается?

А модернизация информационно-телекоммуникационной инфраструктуры в России;

Б организованный процесс создания оптимальных условий для удовлетворения информационных потребностей физических и юридических лиц на основе формирования и использования информационных ресурсов; В обучение и подготовка к жизни и работе.

Т1 – В3. Информационный кризис это?

А противоречие между ограниченными возможностями человека по восприятию и обработки информации и нарастающими ее потоками;

Б рост абсолютной численности управленческого персонала при невозможности оперативно обработать возникающий объем учетных данных;

В возрастание информационных потоков при низком качестве учебного процесса в школах.

Т1 – В4. Что такое информационный ресурс?

А документированные знания для создания информационных продуктов и предоставления информационных услуг; Б результат интеллектуальной деятельности человека; В сырье для деятельности информационной индустрии.

Т1 – В5. Что такое информационный продукт?

А информационная услуга, предоставляемая пользователю;

Б результат интеллектуальной деятельности человека;

В доведение до пользователя сведений.

Т1 – В6. Информационный рынок это?

А система экономических, правовых и организационных отношений по торговле продуктами интеллектуального труда на коммерческой основе;

Б Производство, продажа и покупка ЭВМ и устройств ЭВМ при активном государственном регулировании;

В предоставление платных сетевых услуг, прежде всего, через Интернет.

Т1 – В7. Составляющими информационного рынка являются?

А технические, программные средства и информационные технологии;

Б справочные средства о поставщиках информационных продуктов и услуг, а также информационно-правовые документы по информации;

В все вышеперечисленное.

ТЕСТЫ ДЛЯ КОНТРОЛЯ ПРОМЕЖУТОЧНОЙ АТТЕСТАЦИИ

Вариант I.

1. Определите порядок стадий в жизненном цикле информационной системы

Порядок Стадии

а) рабочий проект;

б) технический проект; в) предпроектная стадия;

г) внедрение.

2. Кто должен заниматься разработкой технико-экономического обоснования информационной системы:

#### а) разработчик; б) разработчик и заказчик; в) в основном заказчик; г) в основном разработчик. 3. На какой стадии жизненного цикла информационной системы разрабатывается документ «Техническое задание»: а) стадия технического проекта; б) предпроектная стадия; в) стадия внедрения; г) стадия рабочего проекта. 4. Какой метод проектирования наиболее приемлем для разработки сложных информационных систем: а) метод автоматизированного проектирования; б) метод типового проектирования; в) метод оригинального (индивидуального) проектирования. 5. Выберите средства проектирования, имеющие значительный удельный вес в общем составе средств: а) пакеты прикладных программ; б) системы автоматизированного проектирования; в) компьютерные средства проектирования. 6. Упорядочите основные этапы CASE-технологии: Порядок Стадии а) тестирование и отладка; б) проектирование; в) анализ требований; г) эксплуатация и сопровождение; д) программирование. 7. Выберите внешнего пользователя бухгалтерской (финансовой) информации с прямым финансовым интересом: а) обслуживающий банк; б) кредитующий банк; в) аудиторская фирма; г) арбитраж. 8. Какие информационные системы взаимодействуют с бухгалтерской информационной системой внутри предприятия, а какие за его пределами: Информационные системы Информационные системы управления предприятием внешних пользователей 1. 5. 2.  $\qquad \qquad 6.$  $3.$   $7.$ 4. 8. а) справочно-правовая система; б) ИС налоговых органов; в) ИС Пенсионного фонда; г) кадровая система; д) ИС органов статистики; с) система оперативного управления производством; ж) система календари сетевого планирования; з) ИС Федерального казначейства. 9. Распределите виды бухгалтерских информационных систем по признакам классификации: Признаки классификаций Виды систем 1. Масштабы производства предприятия, организации 2. Степень охвата функций бухгалтерии 3. Уровень автоматизации всей системы управления предприятием 4. Архитектура технического обеспечения 5. Степень настройки системы а) мини-бухгалтерия; б) ИС крупного предприятия; в) локальные АРМ; г) частично настраиваемая; д) ИС малого предприятия; е) полностью настраиваемая ИС «Бухгалтерский конструктор»; ж) интегрированная система бухгалтерского учета; з) простая бухгалтерия; и) ИС среднего предприятия; к) комплексы бухгалтерских АРМ; л) подсистема «Бухгалтерский учет» в комплексной системе авто¬матизации; м) ИС с сетевой архитектурой обработки информации; н) минимально настраиваемая;

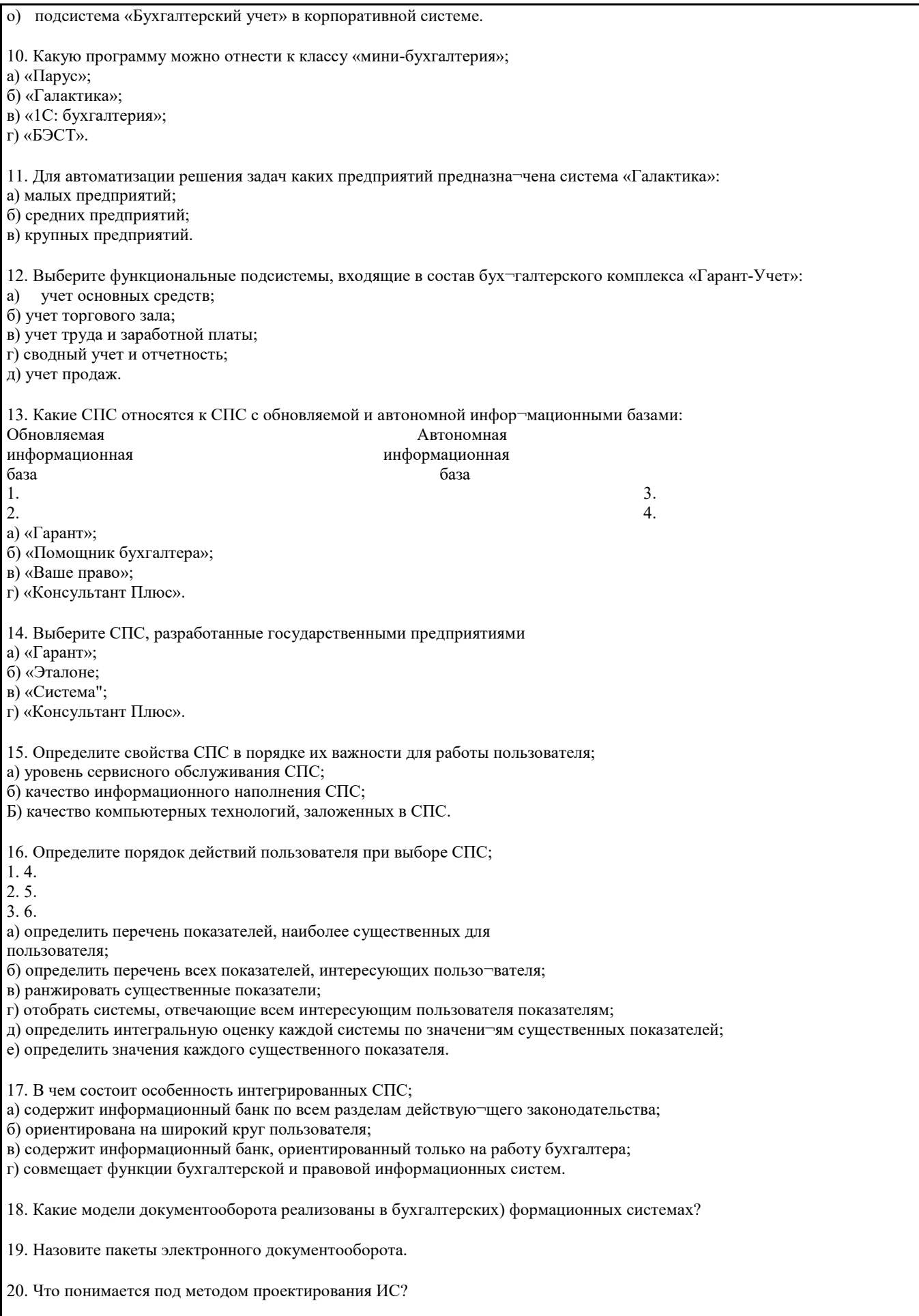